# **Hoopla Digital** PCs, Laptops & Mobile Devices

**Hoopla contains movies, TV shows, music, e-books, e-audiobooks and e-comics. You can play/read online (all devices) or download (mobile devices only).**

## **Requirements**

- Desktop & laptop computers may require a plugin for your browser
- Mobile devices & tablets must download the **Hoopla app**

# **Signing up**

- 1. Go to [www.hoopladigital.com](http://www.hoopladigital.com/) in your web browser
- 2. Click **Log In** (upper right corner), then **Sign Up Now**
- 3. Select your library
- 4. Fill in your details to register (your email and password will be used to login)
- 5. Tick box allowing the library to share information with Hoopla. Then click **Sign Up Now**

# **Searching for items**

- **Log in** to see our available content
- **Search box**: type the title, name or any other descriptive word
- **Browse All** at the top-right of each section (eg. Movies section or Comics section)
- After clicking **Browse All**, you can further split each format into smaller genres or collections
- Click on an item's cover image to view more details

## **Downloading and streaming**

- There are monthly download limits check website for details
- Click **Borrow** to check out the item. Once borrowed, the return date of the item is displayed. It will be automatically removed from your account on this date (2-3 days for movies & TV shows, 7 days for music albums, 21 days for e-books. Loan day ends at 8pm EST). Borrowed items appear in **My Titles** at the top of the home page.
	- Click **See All** on the home page to view your full **Borrowed** and **Favorites** lists
- Click on the borrowed item: Desktop & laptop users will have the option to **Play/Read** (requires an internet connection) Mobile device users can **Play** or **Download** (for offline viewing)
- You may also click on an item, then **Add to favorites** to save it to a favourites list

# **Viewing**

 Action View can be used with e-comics to view them panel by panel. To activate this click or tap in a panel. To deactivate it click or double-click in the panel.

#### **Other resources**

#### **Plugins:**

For Firefox:

https://tools.google.com/dlpage/widevineAdobe For Internet Explorer (Windows 7 & 8) or Safari: https://www.microsoft.com/silverlight/ For Internet Explorer & Firefox audio: <https://get.adobe.com/flashplayer>

#### **Hoopla Support:**

<https://www.hoopladigital.com/support>

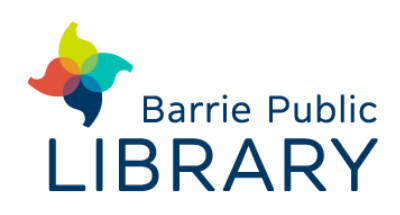